# **Généralités**

Webalizer, mot-valise formé à partir de Web et de analyzer, est un logiciel permettant d'analyser l'utilisation des serveurs Web en générant, à partir de leurs journaux d'accès (log), des comptes rendus sous forme de pages Web. Diffusé sous licence GPL, c'est aujourd'hui un des outils d'administration de serveur Web les plus utilisés (2005), en particulier sur les architectures LAMP.

Initié dès 1997 par Bradford L. Barrett, le projet n'est plus maintenu depuis 2001 (dans sa version principale, mais des forks sont apparus).

Les statistiques communément reportées par Webalizer incluent : le nombre de hits et de visites, le pays d'origine des visiteurs, les champs référants (HTTP referers), la quantité de données téléchargées. Ces mesures peuvent être représentées graphiquement, et selon différentes échelles de temps telles que par mois, par jour, ou par heure.

## **Installation**

Webalizer est intégré au DVD Red Hat. Le cocher à l'installation. Pour une opération post-installation, monter le DVD et l'installer avec la commande rpm -ivh nompaquetage.

Normalement, il n'y a pas besoin d'installer de dépendances supplémentaires.

## **Configuration**

## **Documentation**

Site officiel : <http://www.mrunix.net/webalizer/>

## **Fichier de configuration**

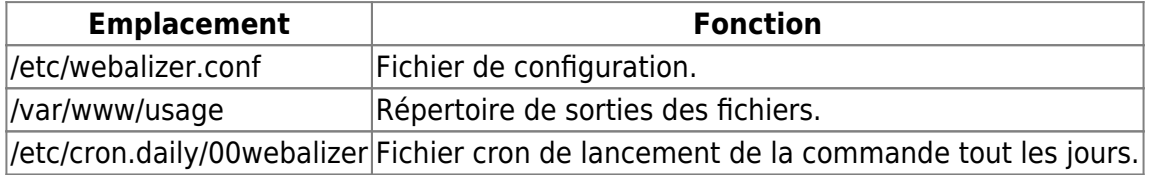

### **/etc/webalizer.conf**

Dans le fichier webalizer.conf, rajouter ou modifier les lignes suivantes comme suit.

LogFile /var/log/httpd/access log

LogFile /var/log/httpd/ssl access log

Rien n'est à modifier de plus.

### **Apache**

La configuration Apache est déjà réalisée si vous avez suivi la documentation apache interface administration.

Les logs doivent être dans un certains format (ne rien toucher c'est très bien) et on doit avoir cette ligne dans /etc/httpd/conf/httpd.conf ou dans le vhost sur lequel on travail.

CustomLog logs/access\_log combined

Cette ligne est présente par défaut dans le fichier httpd.conf mais il faut l'ajouter au fichier du vhost qui nous concerne (celui de l'interface d'administration). Elle est déjà mise mais vérifier que la ligne est présente.

```
<VirtualHost 172.25.30.100:8180>
...
         ProxyPassReverse /monit http://localhost:2812/
         ErrorLog logs/ssl_error_log
         CustomLog logs/ssl_access_log combined
</VirtualHost>
```
Redémarrer le service apache.

service httpd restart

#### **/var/www/usage**

Dans /var/www/usage il n'y a que deux fichiers.

webalizer.png msfree.png

Lancer la commande.

webalizer /var/log/httpd/access\_log

A ce moment cela génère le premier rapport dans /var/www/usage à coté des deux fichiers déjà présents.

Se rendre sur l'interface d'administration. Webalizer doit fonctionner.

#### **Cron**

Le fichier dans /etc/cron.daily/00webalizer lance la commande webalizer sur le fichier de log access log tous les jours pour mettre à jour les statistiques. Modifier la ligne en gras pour spécifier le fichier de log à analyser. Des erreurs peuvent survenir si on ne spécifie pas. Je pense que c'est du à la déclaration des deux fichiers de logs dans /etc/webalizer.conf.

```
#! /bin/bash
# update access statistics for the web site
if [ -s /var/log/httpd/access_log ] ; then
     /usr/bin/webalizer /var/log/httpd/access_log
fi
exit 0
```
La configuration n'est pas plus compliqué. Le service doit fonctionner.

From: <https://wiki.ouieuhtoutca.eu/> - **kilsufi de noter**

Permanent link: **<https://wiki.ouieuhtoutca.eu/webalizer>**

Last update: **2021/01/21 21:42**

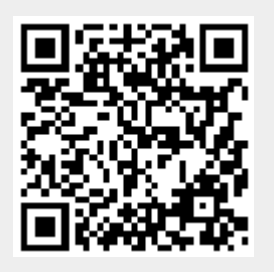